## **Applicatie "Workshop" De documenten van een dossier bekijken Workshop app - De documenten van een dossier bekijken**

Voordat u de documenten kan bekijken in de Workshop app moet u er voor zorgen dat in PlanManager "Toon in ATR" aangevinkt is voor de gewenste documenten. Vervolgens kunt u de documenten van een dossier bekijken in de Workshop app onder het menu "Documenten" wanneer u een dossier heeft geopend op de Workshop app.

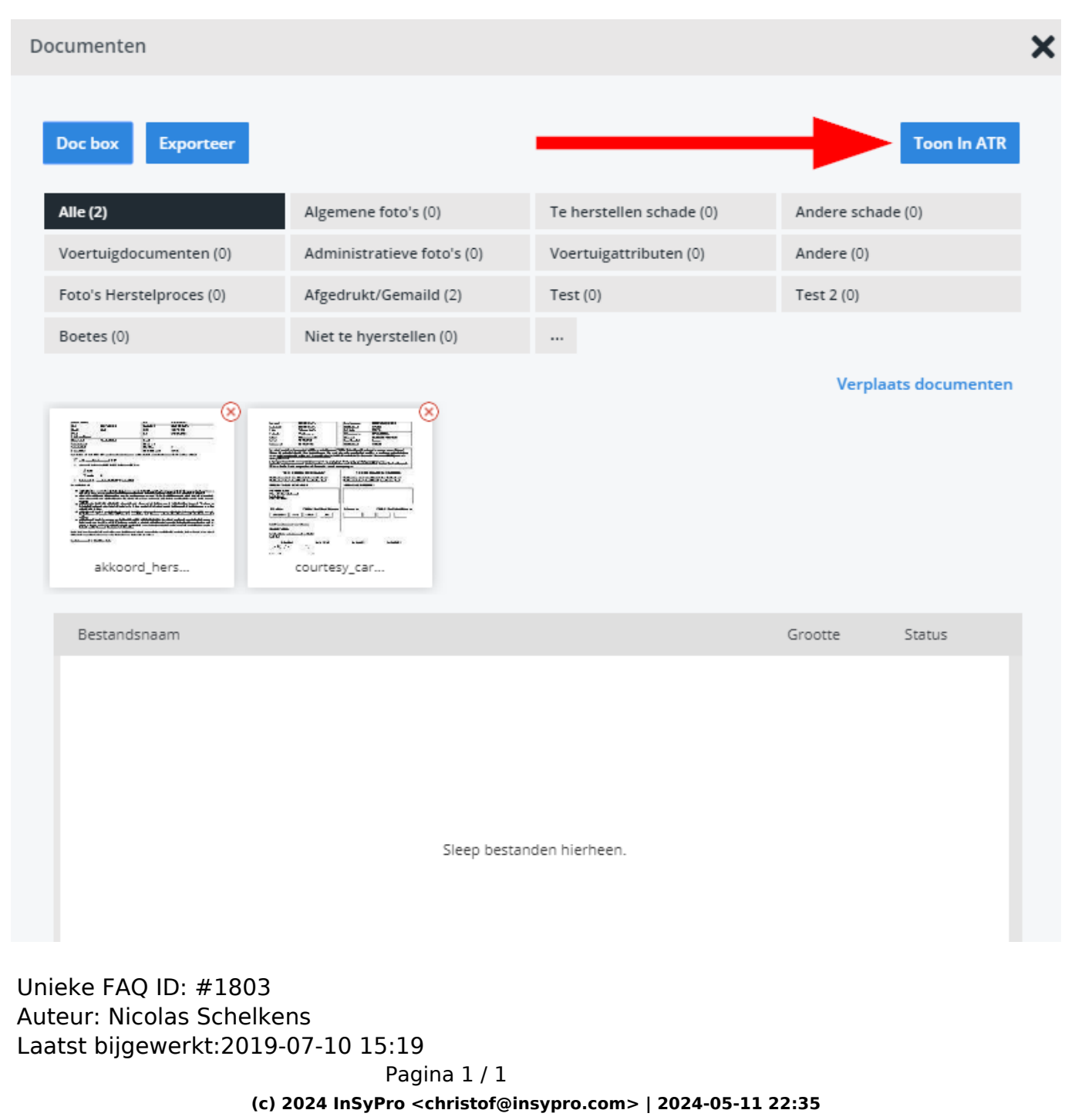

[URL: http://faq.insypro.com/index.php?action=artikel&cat=96&id=776&artlang=nl](http://faq.insypro.com/index.php?action=artikel&cat=96&id=776&artlang=nl)